# **NETCONF:Karaf CLI**

- [Netconf Karaf Console Feature](#page-0-0)
	- <sup>o</sup> [Gerrit patch details](#page-0-1)
	- [Building odl-netconf-console](#page-0-2)
	- <sup>o</sup> [Prerequisites](#page-0-3)
	- [Running 'odl-netconf-console'](#page-0-4)
	- [Using 'odl-netconf-console' Help](#page-1-0)
- [CLI description and samples](#page-1-1)
	- <sup>o</sup> [List all Netconf devices](#page-1-2)
	- [Connect to a Netconf Device](#page-1-3)
	- <sup>o</sup> [Show a Netconf device attributes](#page-2-0)
	- [Update Netconf device attributes](#page-2-1)
	- [Disconnect from a Netconf device](#page-3-0)

## <span id="page-0-0"></span>Netconf Karaf Console Feature

Netconf Karaf Console (odl-netconf-console) is a feature that:

- Offers a way to externally administer Netconf through Karaf Command Line Interface. Supports CRUD type of operations on netconf-connector.
- Provides a very user-friendly way to manage Netconf devices.

## <span id="page-0-1"></span>Gerrit patch details

<https://git.opendaylight.org/gerrit/#/q/topic:netconf-cli>

## <span id="page-0-2"></span>Building odl-netconf-console

- 1. Check out the latest netconf repository (Boron branch) from [git](https://git.opendaylight.org/gerrit/#/admin/projects/netconf)
- 2. Dive into opendaylight/netconf folder
- 3. Build the netconf project using "mvn clean install" command.

This will build the netconf-console and the netconf-testtool bundles that we shall need for the following instructions.

## <span id="page-0-3"></span>**Prerequisites**

In this Wiki we shall be using netconf-testtool to simulate Netconf devices. More details on testtool can be found here [testtool.](https://wiki.opendaylight.org/view/OpenDaylight_Controller:Netconf:Testtool) Run the "netconf-testtool" to start of Netconf devices. In this example we start 2 Netconf devices.

```
$ cd netconf/netconf/tools/netconf-testtool/target
$ java -Xmx1G -XX:MaxPermSize=256M -jar netconf-testtool-1.1.0-SNAPSHOT-executable.jar --device-
count 2
Java HotSpot(TM) 64-Bit Server VM warning: ignoring option MaxPermSize=256M; support was removed 
in 8.0
14:06:32.887 [main] INFO o.o.n.t.tool.NetconfDeviceSimulator - Starting 2, SSH simulated devices 
starting on port 17830
14:06:34.337 [main] INFO o.a.sshd.common.util.SecurityUtils - Trying to register BouncyCastle as 
a JCE provider
14:06:35.538 [main] INFO o.a.sshd.common.util.SecurityUtils - BouncyCastle not registered, using 
the default JCE provider
14:06:35.687 [main] INFO o.o.n.t.tool.NetconfDeviceSimulator - All simulated devices started 
successfully from port 17830 to 17831
14:06:44.599 [sshd-netconf-ssh-server-nio-group-thread-1] INFO o.a.s.server.session.
ServerSession - Server session created from /127.0.0.1:61995
14:06:44.704 [sshd-netconf-ssh-server-nio-group-thread-1] INFO o.a.s.s.k.
PEMGeneratorHostKeyProvider - Generating host key...
14:06:44.854 [sshd-netconf-ssh-server-nio-group-thread-5] INFO o.a.s.s.s.ServerUserAuthService - 
Session admin@/127.0.0.1:61995 authenticated
14:06:48.488 [sshd-netconf-ssh-server-nio-group-thread-8] INFO o.a.s.server.session.
ServerSession - Server session created from /127.0.0.1:61997
14:06:48.570 [sshd-netconf-ssh-server-nio-group-thread-4] INFO o.a.s.s.s.ServerUserAuthService - 
Session admin@/127.0.0.1:61997 authenticated
```
### <span id="page-0-4"></span>Running 'odl-netconf-console'

1. After a successful build run karaf from the Netconf project as shown below. Once you have a karaf instance running, the feature that provides Netconf Karaf CLI needs to be installed.

\$ ./karaf/target/assembly/bin/karaf clean

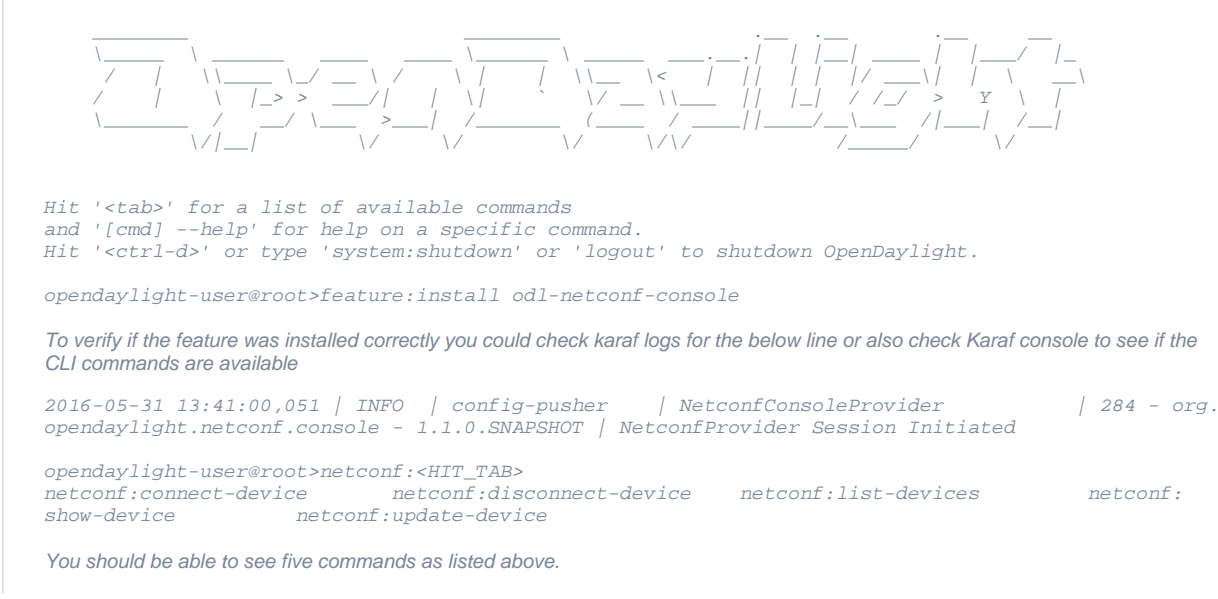

## <span id="page-1-0"></span>Using 'odl-netconf-console' Help

To display command usage type: <command> --help. For example:

```
opendaylight-user@root>netconf:show-device --help
DESCRIPTION
         netconf:netconf:show-device
         Shows netconf device attributes.
SYNTAX
         netconf:netconf:show-device [options]
OPTIONS
         -i, --ipaddress
                 IP address of the netconf device
         -id, --identifier
                 Node Identifier of the netconf device
         -p, --port
                Port of the netconf device
         --help
                 Display this help message
```
## <span id="page-1-1"></span>CLI description and samples

### <span id="page-1-2"></span>**List all Netconf devices**

After installing the feature verify if the controller-config connector is up by running "netconf:list-devices" command. This command does not take any arguments and displays basic information (Netconf ID, IP address, Port and the connectivity status of the device) about all the netconf devices connected to the running ODL instance.

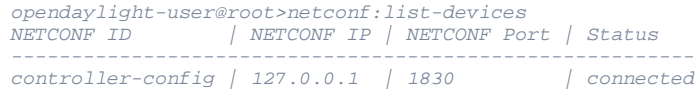

#### <span id="page-1-3"></span>**Connect to a Netconf Device**

In order to connect a Netconf device to ODL, use "netconf:connect-device" command and provide the IP, Port, Login credentials - all of which are mandatory arguments for successfully adding a netconf connector. Optionally if you wish to specify the device ID yourself that can also be passed to the CLI as an argument. If no device ID is passed the feature assigns a randomly generated UUID.

```
opendaylight-user@root>netconf:connect-device -i 127.0.0.1 -p 17831 -U admin -P admin
Netconf connector added succesfully
opendaylight-user@root>netconf:connect-device -i 127.0.0.1 -p 17830 -U admin -P admin -id test
Netconf connector added succesfully
opendaylight-user@root>netconf:list-devices
                            | NETCONF IP | NETCONF Port | Status
-------------------------------------------------------------------------
87b31eaad1634bb080025ef35fcc831d | 127.0.0.1 | 17831 | connected
test | 127.0.0.1 | 17830 | connected
controller-config \vert 127.0.0.1 | 1830
```
### <span id="page-2-0"></span>**Show a Netconf device attributes**

Use "netconf:show-device" command to list the attributes of a Netconf device. "netconf:show-device" command accepts either IP and Port OR the device ID to list the attributes. For example:

```
opendaylight-user@root>netconf:show-device -i 127.0.0.1 -p 17830
NETCONF ID | NETCONF IP | NETCONF Port | Status | Available 
Capabilities 
--------------------------------------------------------------------------------------------------
-----------------------------------------------------------------------
test \vert 127.0.0.1 \vert 17830 \vert Connected \vert (urn:ietf:params:xml:ns:yang:ietf-inet-types?
revision=2010-09-24)ietf-inet-types 
           | | | | urn:ietf:params:netconf:capability:candidate:
1.0 
                                                   | urn:ietf:params:netconf:base:
1.1 
                                                   | urn:ietf:params:netconf:base:
1.0 
                                                    | | | | (urn:ietf:params:xml:ns:yang:ietf-yang-types?
revision=2010-09-24)ietf-yang-types 
                                                    | | | | (urn:ietf:params:xml:ns:yang:ietf-netconf-
monitoring-extension?revision=2013-12-10)ietf-netconf-monitoring-extension
                                       | | | | urn:ietf:params:netconf:capability:exi:
1.0 
                                                    | | | | (urn:ietf:params:xml:ns:yang:ietf-netconf-
monitoring?revision=2010-10-04)ietf-netconf-monitoring 
opendaylight-user@root>netconf:show-device -id test
NETCONF ID | NETCONF IP | NETCONF Port | Status
Capabilities 
--------------------------------------------------------------------------------------------------
-----------------------------------------------------------------------
test \vert 127.0.0.1 \vert 17830 \vert Connected \vert (urn:ietf:params:xml:ns:yang:ietf-inet-types?
revision=2010-09-24)ietf-inet-types 
           | | | | urn:ietf:params:netconf:capability:candidate:
1.0 
                                                   | | | | urn:ietf:params:netconf:base:
1.1 
                                                    | | | | urn:ietf:params:netconf:base:
1.0 
                                                    | | | | (urn:ietf:params:xml:ns:yang:ietf-yang-types?
revision=2010-09-24)ietf-yang-types 
                                                    | | | | (urn:ietf:params:xml:ns:yang:ietf-netconf-
monitoring-extension?revision=2013-12-10)ietf-netconf-monitoring-extension
                        | | | | urn:ietf:params:netconf:capability:exi:
1.0 
                                                    | | | | (urn:ietf:params:xml:ns:yang:ietf-netconf-
monitoring?revision=2010-10-04)ietf-netconf-monitoring
```
### <span id="page-2-1"></span>**Update Netconf device attributes**

In order to update device attributes (IP, port, credentials) use the "netconf:update-device" command. Note that, for update command the device ID, username and password are mandatory arguments to pass. For example: to update the username and password specify new username and password as below.

opendaylight-user@root>netconf:update-device -id test -U admin -P admin -nU test -nP test NETCONF node: test updated successfully. opendaylight-user@root>netconf:list-devices NETCONF ID | NETCONF IP | NETCONF Port | Status ------------------------------------------------------------------------ 87b31eaad1634bb080025ef35fcc831d | 127.0.0.1 | 17831 | connected test | 127.0.0.1 | 17830 | connected controller-config

### <span id="page-3-0"></span>**Disconnect from a Netconf device**

Use "netconf:disconnect-device" command in order to remove a netconf connector. "netconf:disconnect-device" command accepts either IP and Port OR the device ID for disconnection to happen.

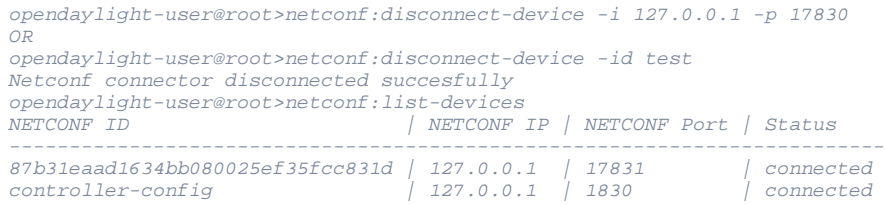